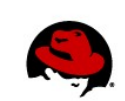

# SCAP & STIG Workshop March 2013

Page 1 of 42 UNCLASSIFIED

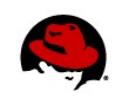

# **Table of Contents**

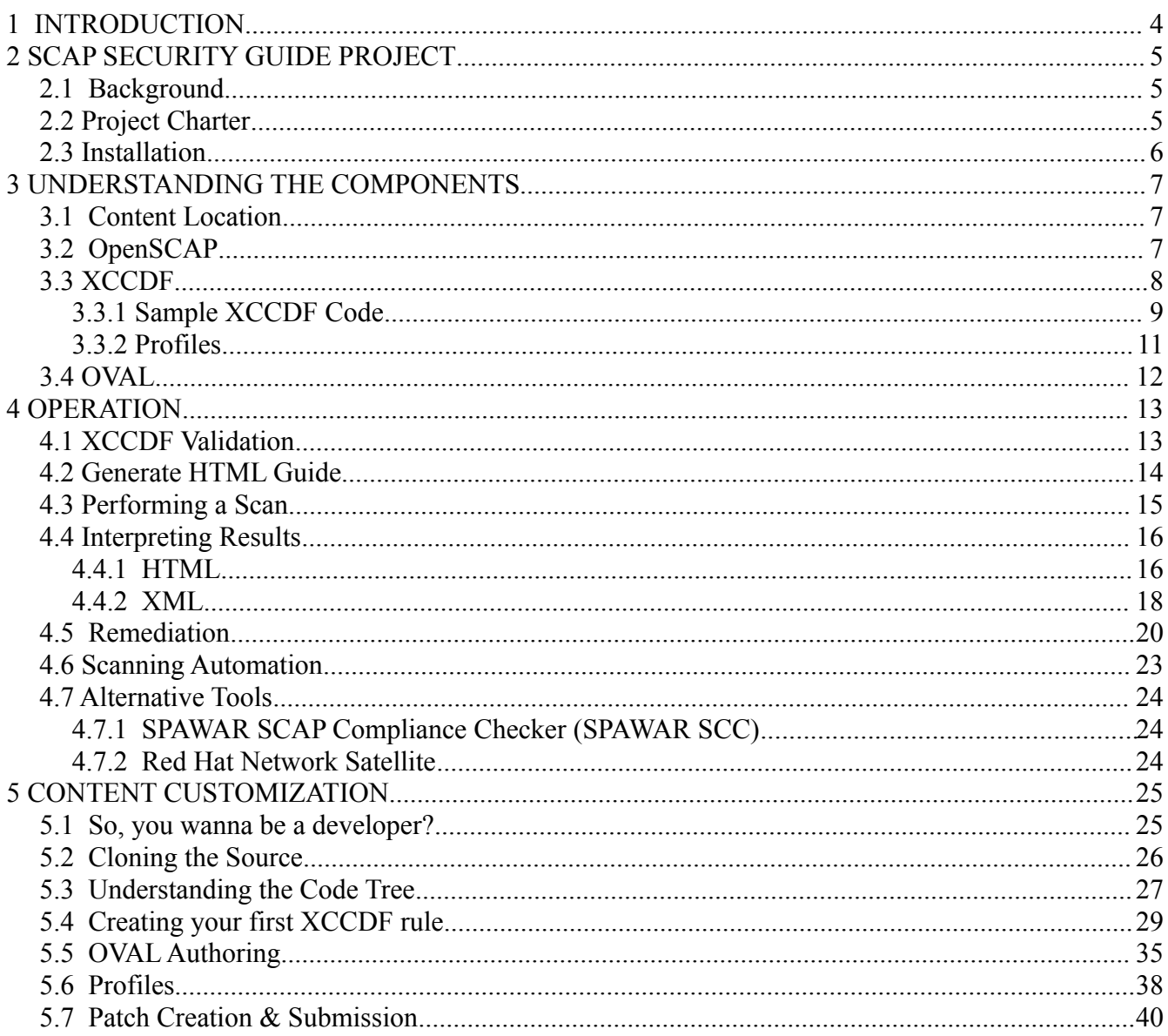

# **Illustration Index**

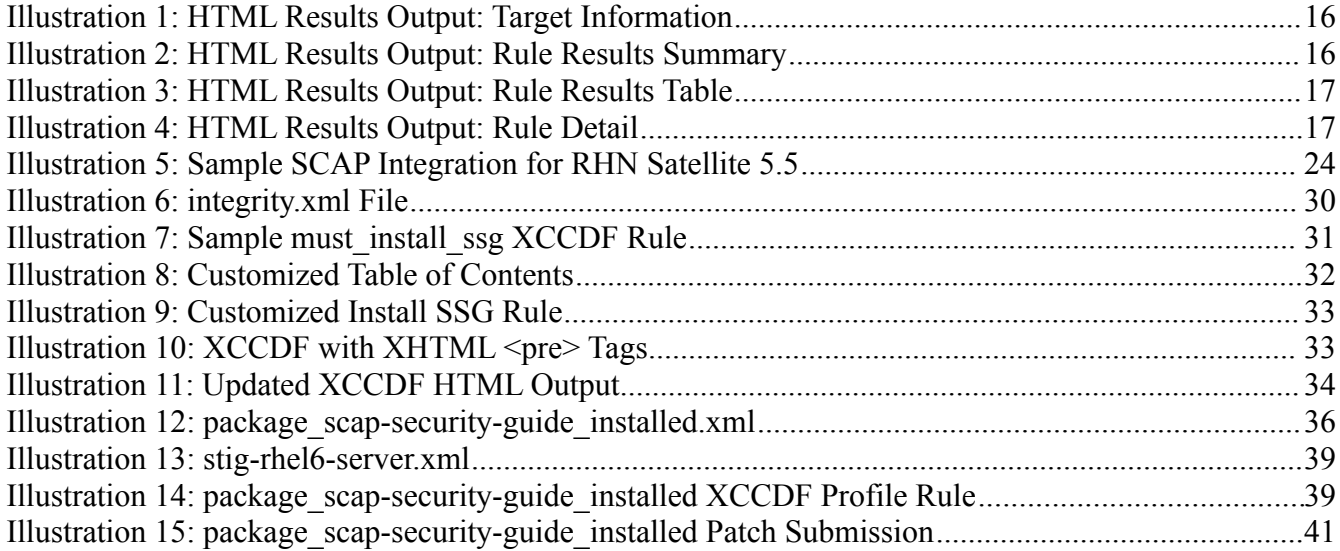

UNCLASSIFIED

# **Index of Tables**

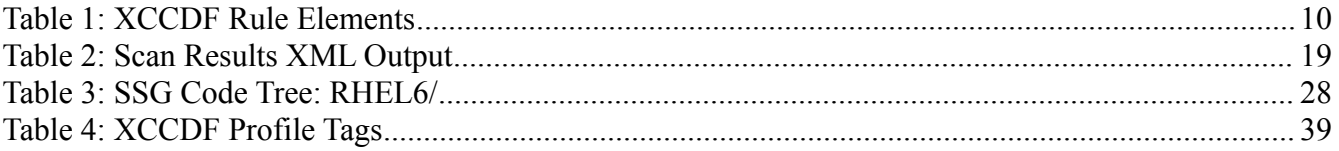

Document v1.0 Shawn Wells | [shawn@redhat.com](mailto:shawn@redhat.com)

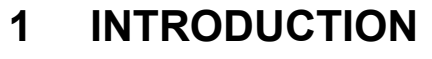

This workshop is intended to assist you in developing familiarity with, and skill in, the installation and customization of SCAP content for Red Hat Enterprise Linux, utilizing the DISA STIG baseline. Upon completion of this workshop, you should be able to return to your shop, obtain the SCAP components from Red Hat and DISA FSO, and be able to perform highly automated STIG scanning and reporting.

Each attendee will be given a virtual machine to use for this workshop. The hostnames follow the syntax of:

studentX.scapworkshop.com

The initial login will be studentX, with a password of "password," with the root password being "redhat".

This workshop has been designed to be delivered over a two hour period, with each chapter building upon the prior. Should you have any questions, please raise your hand and the instructor(s) will be happy to assist.

> Page 4 of 42 UNCLASSIFIED

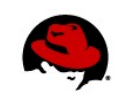

# **2 SCAP SECURITY GUIDE PROJECT**

The [scap-security-guide project](https://fedorahosted.org/scap-security-guide/) (SSG) delivers security guidance, baselines, and associated validation mechanisms using the [Security Content Automation Protocol](http://scap.nist.gov/) (SCAP). We currently provide content for Red Hat Enterprise Linux 6 (RHEL6) and JBoss Enterprise Application Server 5 (JBoss EAP5). Other technologies are planned, such as KVM and Red Hat Storage, in CY2013.

UNCLASSIFIED

The SSG project aspires to bridge the gap between generalized policy and specific implementation guidance, in SCAP formats to support automation whenever possible.

The project homepage is <https://fedorahosted.org/scap-security-guide/>

# *2.1 Background*

Security guidance documents, such as the [NSA RHEL5 SNAC Guide](http://www.nsa.gov/ia/_files/os/redhat/rhel5-guide-i731.pdf), have historically been authored in archaic static formats such as PDF files. This left much to be desired, particularly around automation, and individual shops were forced to create their own scripted hardening processes. These processes were authored in their own silos, by unique contractor teams, generally not shared across programs, and caused gross waste of tax payer dollars. Additionally, from a vendor perspective, supporting hardened environments was commercially unfeasible. As each shop held it's own processes, how could the vendor know what was changed and how to support it? The system was broke.

In May 2011, the [Information Assurance Directorate](http://www.nsa.gov/ia/) of the [National Security](http://www.nsa.gov/ia/) [Agency](http://www.nsa.gov/ia/) (NSA IAD) invited Red Hat to begin collaboration on high quality security guidance for Red Hat Enterprise Linux 6. It was decided the content would be authored in SCAP formats to support automation, and thus the SCAP Security Guide project was born.

Development of security guidance continued through May 2012, at which point Red Hat and NSA IAD contacted [DISA Field Security Operations](http://www.disa.mil/About/Our-Organization-Structure/OD-Field-Office/Field-Security-Operations) (DISA FSO) to begin development of the [Red](http://iase.disa.mil/stigs/os/unix/red_hat.html) [Hat Enterprise Linux 6 STIG](http://iase.disa.mil/stigs/os/unix/red_hat.html). For the first time content development of a STIG would be open sourced. The movement towards transparent collaboration – between government agencies, industrial base partners, and content consumers – further reflects acceptance by the NSA and DISA FSO of the benefits of open source development models. On February 12<sup>th</sup>, 2013, DISA FSO released the first public [Draft RHEL6 STIG](http://iase.disa.mil/stigs/os/unix/u_draft_redhat%206_v1r03_stig.zip) which was derived from the upstream SCAP Security Guide project.

This community powered innovation model has allowed the rapid creation of security baselines at dramatically reduced costs, shortened timeframes, and (arguably) has produced higher-quality content that has now become official U.S. Government standards.

# *2.2 Project Charter*

The SSG community has a single goal: Develop usable security baselines across all Red Hat technology areas. Patches welcome!

> Page 5 of 42 UNCLASSIFIED

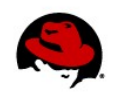

#### *2.3 Installation*

The SCAP Security Guide content was developed on, and for, Red Hat Enterprise Linux 6. The content likely will not work on prior releases, Fedora, or CentOS, without modification. This workshop assumes you have access to a RHEL6 machine. Please note latest download instructions will always be found at the SSG homepage, located here:

UNCLASSIFIED

<https://fedorahosted.org/scap-security-guide>

1. To enable the SSG EPEL repository, you must download the yum .repo file for the project:

```
$ wget -O ~/epel-6-scap-security-guide.repo \
http://repos.fedorapeople.org/repos/scap-security-guide/epel-6-scap-
security-guide.repo
$ sudo sh -c "mv ~studentX/epel-6-scap-security-guide.repo \
/etc/yum.repos.d/"
```
2. Next, install SSG via yum:

\$ sudo sh -c "yum install scap-security-guide"

Please note this may pull down other dependencies, such as the OpenSCAP tooling, if they are not part of your current baseline.

> Page 6 of 42 UNCLASSIFIED

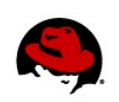

# **3 UNDERSTANDING THE COMPONENTS**

# *3.1 Content Location*

On RHEL6, SCAP content is stored under /usr/share/xml/scap/, with each content provider responsible for creating their own subdirectories. The SSG project deploys content into /usr/share/xml/scap/ssg/ with the following sub directories:

- content/ Houses SCAP content utilizing the following naming conventions:
	- CPE Dictionaries ssg-{profile}-cpe-dictionary.xml
	- CPE OVAL Content ssg-{profile}-cpe-oval.xml
	- OVAL Content ssg-{profile}-oval.xml
	- XCCDF Content ssg-{profile}-xccdf.xml
- guides/ HTML versions of SSG profiles, easily consumable by humans.
- policytables/ HTML tables reflecting which institutionalized policy a particular SSG rule conforms to.

# *3.2 OpenSCAP*

The SCAP protocol suite contains multiple complex data exchange formats that are used to transmit important vulnerability, configuration, and other security data. Historically there have been few tools that provide a way to query this data in the needed format. This lack of tools makes the barrier to entry very high and discourages adoption of these protocols by the community. It's the goal of the OpenSCAP project to create a framework of libraries and tools to improve the accessibility of SCAP and enhance the usability of the information it presents.

SCAP is a protocol, akin to HTML, and consumers must use a protocol interpreter. OpenSCAP provides that functionality for the RHEL platform.

The OpenSCAP homepage can be found at [http://www.open-scap.org/page/Main\\_Page](http://www.open-scap.org/page/Main_Page).

Page 7 of 42 UNCLASSIFIED

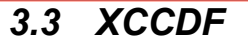

As documented by NIST on their XCCDF specification page at <http://scap.nist.gov/specifications/xccdf/>:

*XCCDF is a specification language for writing security checklists, benchmarks, and related kinds of documents. An XCCDF document represents a structured collection of security configuration rules for some set of target systems. The specification is designed to support information interchange, document generation, organizational and situational tailoring, automated compliance testing, and compliance scoring. The specification also defines a data model and format for storing results of benchmark compliance testing. The intent of XCCDF is to provide a uniform foundation for expression of security checklists, benchmarks, and other configuration guidance, and thereby foster more widespread application of good security practices.*

*XCCDF documents are expressed in XML, and may be validated with an XML Schema-validating parser.*

*Development of the XCCDF specification is being led by NSA, with contributions from other agencies and organizations. The current public draft of the specification document and related files can be downloaded below. A* [mailing list](mailto:xccdf-dev@nist.gov) *for XCCDF developers is available, please* [subscribe](mailto:xccdf-dev-subscribe@nist.gov?body=subscribe%20xccdf-dev) *to participate in discussions. A* [publicly available archive](http://making-security-measurable.1364806.n2.nabble.com/XCCDF-The-eXtensible-Configuration-Checklist-Description-Format-f1363789.html) *of the XCCDF mailing list is also available.*

Within the project, XCCDF content is retained in /usr/share/xml/scap/ssg/content/.

Page 8 of 42 UNCLASSIFIED

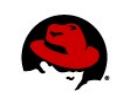

# **3.3.1 Sample XCCDF Code**

To understand XCCDF, let's review the disable\_telnet\_service rule within ssg-rhel6 xccdf.xml.

UNCLASSIFIED

\$ vim /usr/share/xml/scap/ssg/content/ssg-rhel6-xccdf.xml

Once loaded, locate the disable\_telnet\_service rule:

/<Rule id="disable\_telnet\_service

Page 9 of 42 UNCLASSIFIED

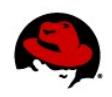

The code can be broken into the following parts:

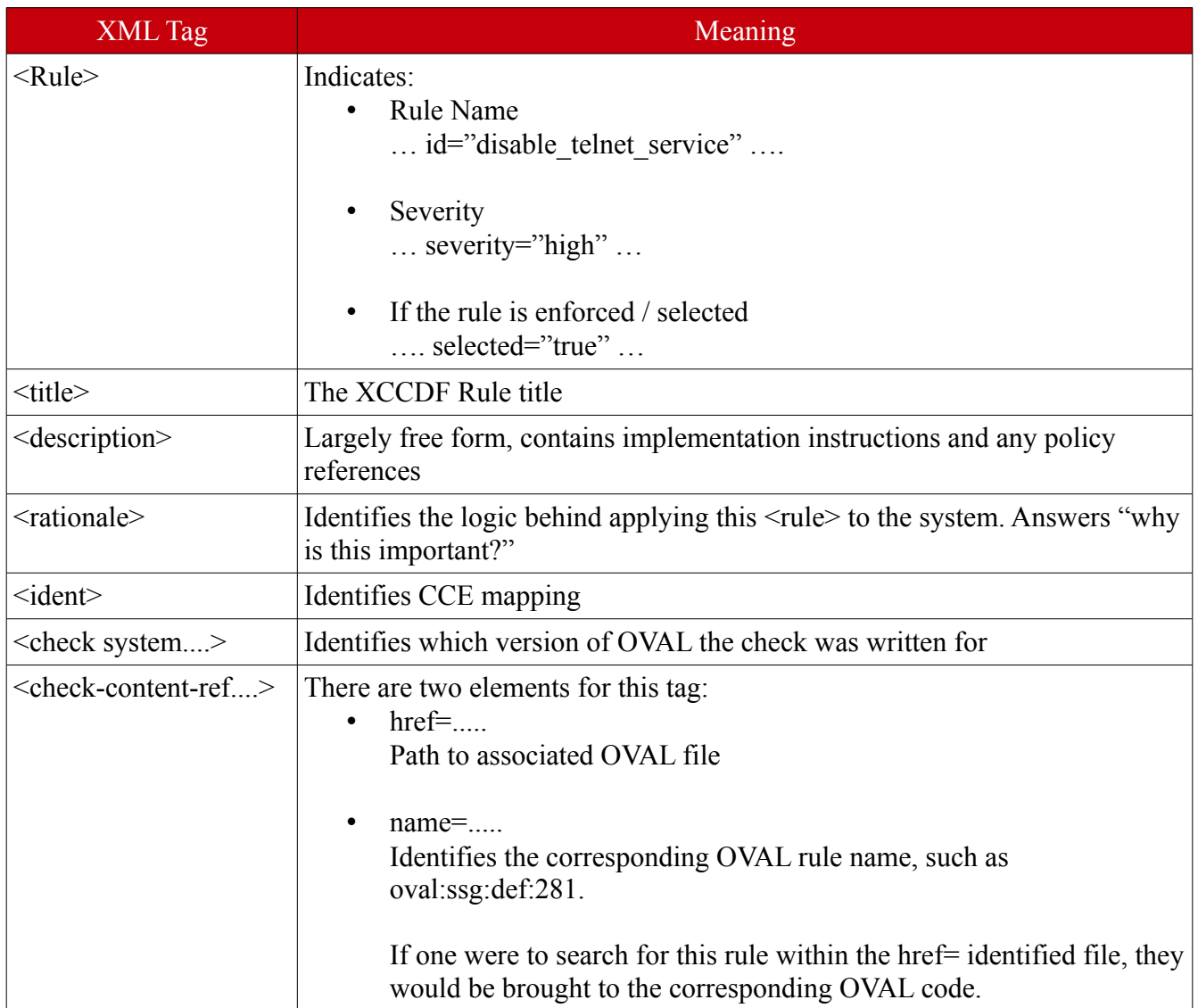

UNCLASSIFIED

*Table 1: XCCDF Rule Elements*

#### **3.3.2 Profiles**

XCCDF rules are logically organized into profiles. To query which profiles are contained within the SCAP Security Guide project, run the following command:

```
$ grep -n "<Profile" /usr/share/xml/scap/ssg/content/ssg-rhel6-xccdf.xml 
12: <Profile id="test">
68: <Profile id="common">
345: <Profile id="desktop" extends="common">
381: <Profile id="server" extends="common">
389: <Profile id="ftp" extends="server">
403: <Profile id="stig-rhel6-server" extends="common">
```
If you were to view line 403 and those proceeding, you will see a sampling of which rules make up the stig-rhel6-server profile:

```
$ sed -n '403,413p' /usr/share/xml/scap/ssg/content/ssg-rhel6-xccdf.xml 
   <Profile id="stig-rhel6-server" extends="common">
     <title>Pre-release Draft STIG for RHEL 6 Server</title>
     <description>This profile is being developed under the DoD consensus
model to become a STIG in coordination with DISA FSO.</description>
     <select idref="encrypt_partitions" selected="true"/>
    <select idref="rpm_verify_permissions" selected="true"/>
     <select idref="rpm_verify_hashes" selected="true"/>
     <select idref="world_writeable_files" selected="true"/>
     <select idref="install_antivirus" selected="true"/>
 <select idref="install_hids" selected="true"/>
 <select idref="disable_ctrlaltdel_reboot" selected="true"/>
     <select idref="service_postfix_enable" selected="true"/>
```
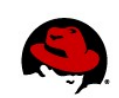

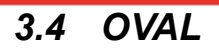

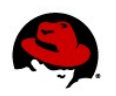

OVAL is an information security community effort to standardize how to assess and report upon the machine state of computer systems. OVAL includes a language to encode system details, and an assortment of content repositories held throughout the community.

UNCLASSIFIED

http://oval.mitre.org/

Page 12 of 42 UNCLASSIFIED

# **4 OPERATION**

# *4.1 XCCDF Validation*

Similar to validating HTML content through W3C, it's always a good idea to validate your XCCDF content before utilizing it to perform a scan on your system. Theoretically, by the time XCCDF content makes its way to end-users, this has already been done.... however, why not make sure?

OpenSCAP contains the ability to validate a given XCCDF file for valid XML schema. Every found error is printed to the standard error. Return code 0 if validation succeeds, 1 if validation could not be performed due to some error, 2 if the XCCDF document is not valid. To quickly validate the XCCDF content, run the following command:

\$ oscap xccdf validate /usr/share/xml/scap/ssg/content/ssg-rhel6-xccdf.xml

The command should return with no output (return code 0). If you ever do receive an error, please open a trouble ticket via the SSG homepage as something is broke!

> Page 13 of 42 UNCLASSIFIED

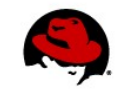

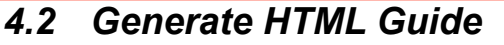

In Chapter 3 you learned about logical groupings of individual XCCDF rules known as an XCCDF Profile. While users certainly can make their way through the XML files, an arguably more efficient way to review XCCDF content is to generate an HTML Checklist. The OpenSCAP utility can transform your XCCDF into an HTML checklist through the "generate guide" option:

```
$ oscap xccdf generate guide --profile $profile \setminus$xccdfContentPath $outputFile
```
For this workshop, generate an XCCDF Checklist for the stig-rhel6-server profile, placing the output in Apache's HTML directory:

```
$ oscap xccdf generate guide --profile stig-rhel6-server \
/usr/share/xml/scap/ssg/content/ssg-rhel6-xccdf.xml \
>/var/www/html/stig-rhel6-server-guide.html
```
Point your web browser to http://studentX/stig-rhel6-server-guide.html

In the Table of Contents, click the "Rule Selection" link. The resulting HTML page will list all rules, indicating if they are "selected" or "not selected" for the stig-rhel6-server profile. Clicking on a rule title will expose full information on the rule.

> Page 14 of 42 UNCLASSIFIED

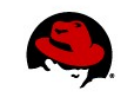

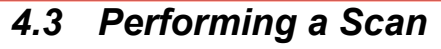

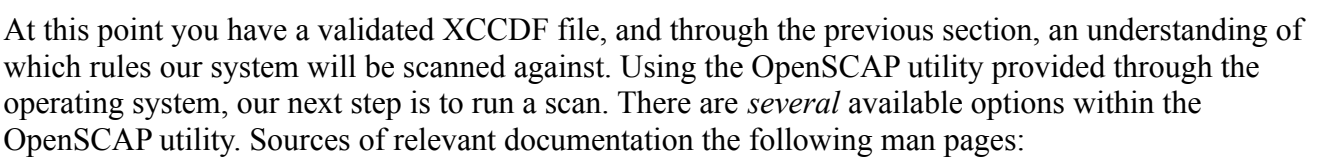

- man oscap
- man scap-security-guide

Both documents detail sample commands, while the OpenSCAP manpage outlines all available arguments. For this workshop, we will use:

- --profile Mandatory, identifies which profile to scan against
- --results Optional, indicates location to place XML formatted results
- --report Optional, indicates location to place HTML formatted results
- $\bullet$  --cpe Mandatory, identifies location of CPE dictionary

Putting everything together, our command looks like this:

```
# oscap xccdf eval --profile stig-rhel6-server \
--results /var/www/html/`hostname`-results.xml \
--report /var/www/html/`hostname`-report.html \
--cpe /usr/share/xml/scap/ssg/content/ssg-rhel6-cpe-dictionary.xml \
/usr/share/xml/scap/ssg/content/ssg-rhel6-xccdf.xml
```
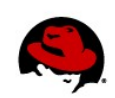

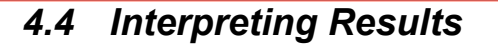

#### **4.4.1 HTML**

- 1. Using a web browser, load <http://studentX/studentX-report.html>
	- *Target Information*

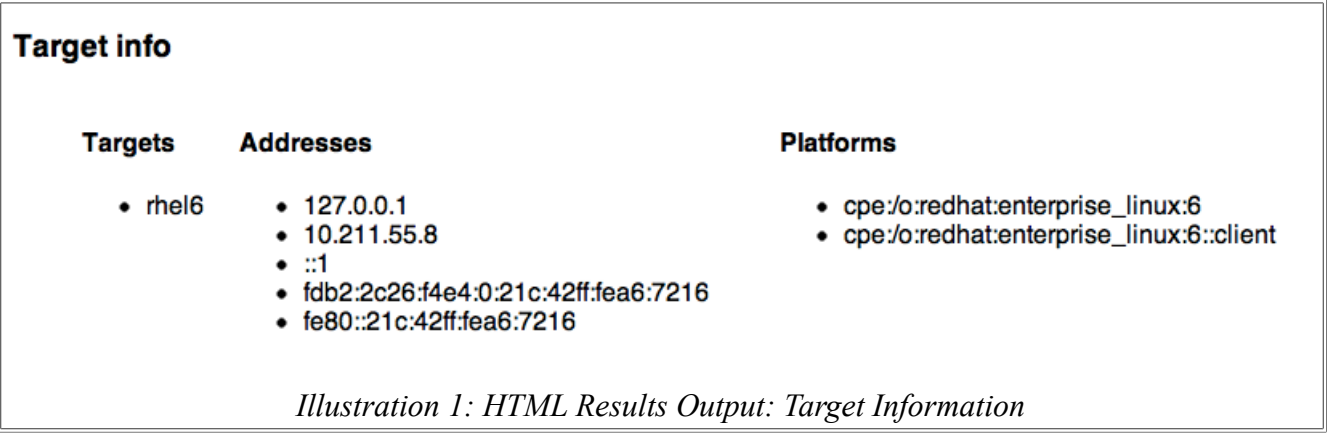

This information will include hostname, network information, and relevant platform data.

• *Rule Results Summary*

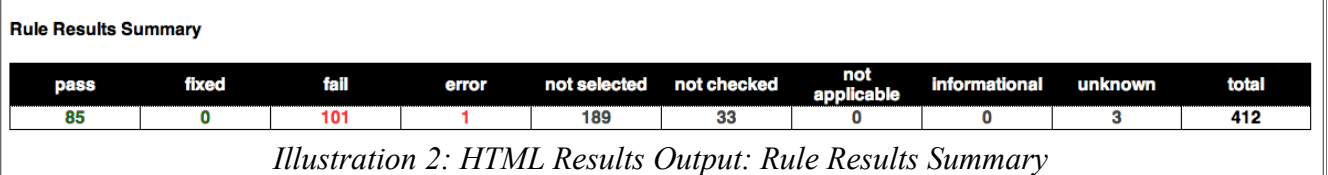

This section provides an overview of scanning results.

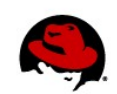

#### • *Rule Results Table*

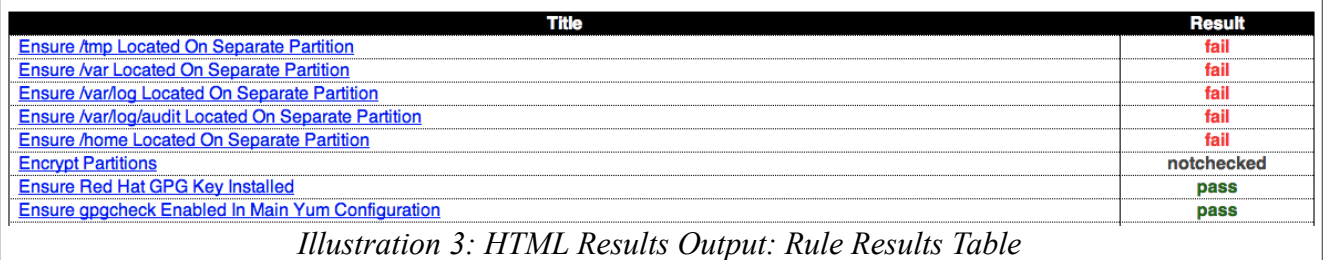

Provides a per-rule review of pass/fail conditions, with HTML hyperlinks to specific rule results.

• *Rule Results*

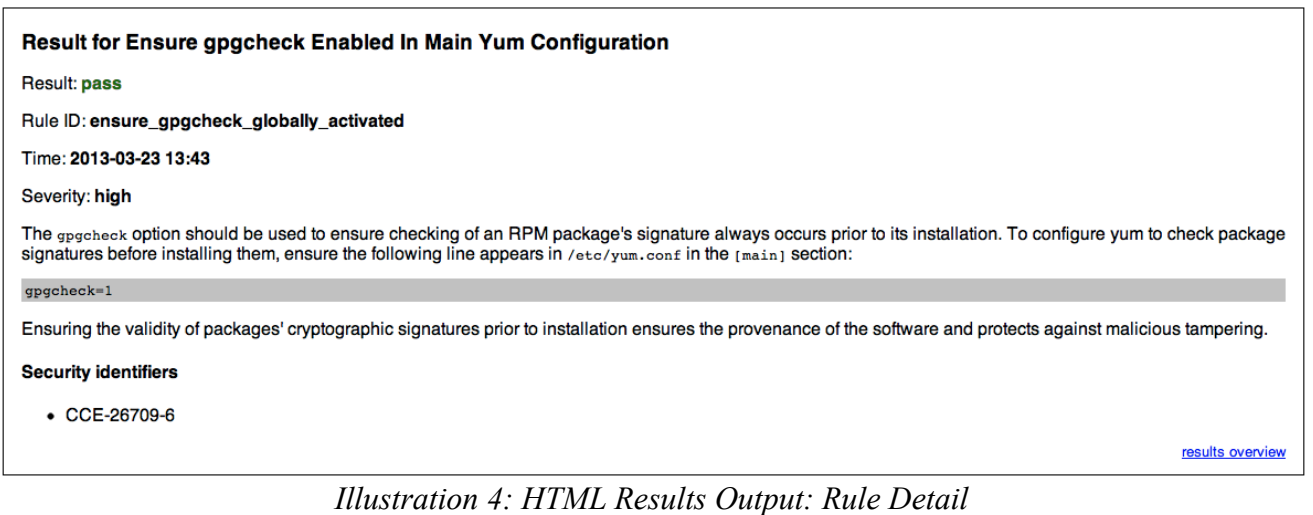

Provides detailed information on the rule, to include severity and CCE reference.

Page 17 of 42 UNCLASSIFIED

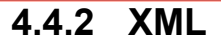

The OpenSCAP utility can output results in XML. Load studentX-results.xml:

```
$ vim /var/www/html/studentX-results.xml
```
The results are contained within <rule-result> tags. Issue a search query in VI:

/<rule-result

You will be brought to XML stanzas similar to:

```
<rule-result idref="install_aide" time="2013-03-23T13:43:32"
severity="medium" weight="1.000000">
   <result>pass</result>
   <ident system="http://cce.mitre.org">CCE-27024-9</ident>
  <fix xmlns:xhtml="http://www.w3.org/1999/xhtml"
system="urn:xccdf:fix:script:sh">
if ! rpm -qa | grep -q aide; then
yum -y install aide
fi
\langlefix>
   <check system="http://oval.mitre.org/XMLSchema/oval-definitions-5">
     <check-content-ref name="oval:ssg:def:1331" href="ssg-rhel6-
oval.xml"/>
   </check>
</rule-result>
```
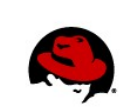

The XML above can be parsed as follows:

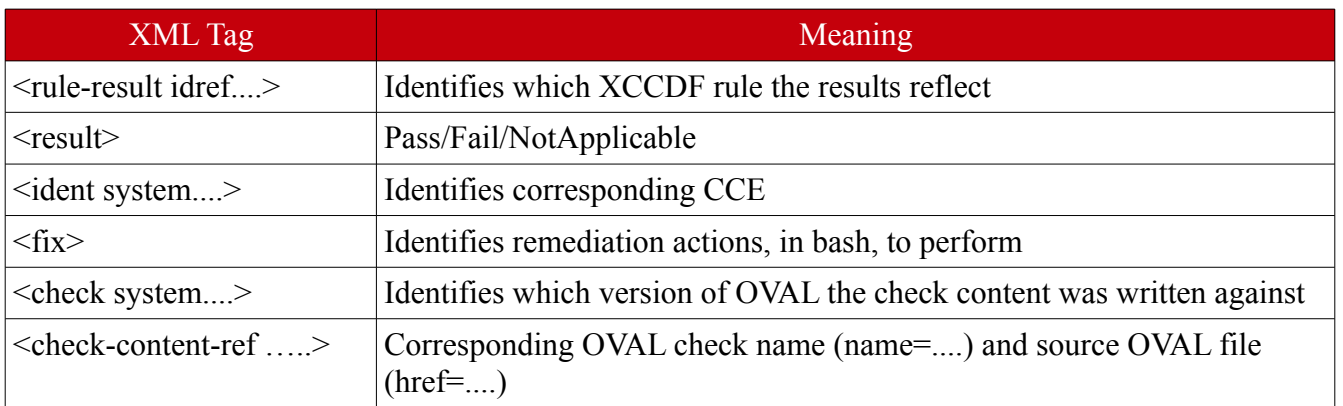

*Table 2: Scan Results XML Output*

#### *4.5 Remediation*

The current version of the SCAP Security Guide (scap-security-guide-0.1-10) has limited remediation capabilities, which are planned to be extended through Spring CY2013. To show the community where we're headed, let's explore current capabilities.

Earlier in this workshop we ran a scan, and created an XML output file at /var/www/html/studentX-results.xml. Let's quickly review that file again:

\$ vim /var/www/html/studentX-results.xml

Once loaded, search for the install\_aide result:

/<rule-result idref="install\_aide

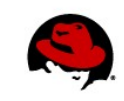

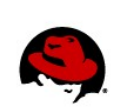

You will be brought to XML stanzas similar to:

```
<rule-result idref="install_aide" time="2013-03-23T13:43:32"
severity="medium" weight="1.000000">
   <result>fail</result>
   <ident system="http://cce.mitre.org">CCE-27024-9</ident>
  <fix xmlns:xhtml="http://www.w3.org/1999/xhtml"
system="urn:xccdf:fix:script:sh">
if ! rpm -qa | grep -q aide; then
yum -y install aide
fi
\langlefix>
   <check system="http://oval.mitre.org/XMLSchema/oval-definitions-5">
     <check-content-ref name="oval:ssg:def:1331" href="ssg-rhel6-
oval.xml"/>
  </check>
</rule-result>
```
OpenSCAP contains the ability to transform the <fix> section into an executable script for any rules which failed. To generate this fix script, run the following from the command-line:

```
$ oscap xccdf generate fix \
--result-id xccdf_org.open-scap_testresult_stig-rhel6-server \
/var/www/html/studentX-results.xml
```
You will receive output similar to the following:

```
$ oscap xccdf generate fix \
–result-id xccdf_org.open-scap_testresult_stig-rhel6-server \
/var/www/html/studentX-results.xml 
#!/bin/bash
# OpenSCAP fix generator output for benchmark: DRAFT Guide
# to the Secure Configuration of Red Hat Enterprise Linux 6
# Generating fixes for all failed rules in test result
#'xccdf_org.open-scap_testresult_stig-rhel6-server'.
# XCCDF rule: install_aide
# CCE-27024-9
if ! rpm -qa | grep -q aide; then
yum -y install aide
fi
# XCCDF rule: uninstall_xinetd
# CCE-27005-8
if rpm -qa | grep -q xinetd; then
yum -y remove xinetd
fi
# XCCDF rule: uninstall ypserv
# CCE-27079-3
if rpm -qa | grep -q ypserv; then
yum -y remove ypserv
fi
# generated: 2013-03-23T16:32:50-04:00
# END OF SCRIPT
```
This output could be redirected to a bash script, or build into your RHEL6 provisioning process (e.g. the %post section of a kickstart).

> Page 22 of 42 UNCLASSIFIED

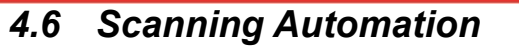

Scanning can be automated/scheduled via cron. To schedule a daily scan of your system, place the following script into /etc/cron.daily/ssg-scan

```
oscap xccdf eval --profile stig-rhel6-server \
--results /var/www/html/`date +%F-%R`-`hostname`-results.xml \
--report /var/www/html/`date +%F-%R`-`hostname`-report.xml \
--cpe /usr/share/xml/scap/ssg/content/ssg-rhel6-cpe-dictionary.xml \
/usr/share/xml/scap/ssg/content/ssg-rhel6-xccdf.xml
```
*Note:* The XML results and HTML reports contain security information of your system. When creating reports on a production system, particularly those of governments, ensure your output is placed into a restricted location on the system. The /root directory is often ideal.

> Page 23 of 42 UNCLASSIFIED

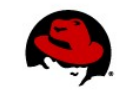

# *4.7 Alternative Tools*

# **4.7.1 SPAWAR SCAP Compliance Checker (SPAWAR SCC)**

The SCAP Compliance Checker (SCC) is a Security Content Automation Protocol (SCAP) scanner developed by Space and Naval Warfare (SPAWAR) Systems Center Atlantic. As of March 2013, SPAWAR SCC v3.1 does not the SCAP Security Guide or RHEL6 STIG content.

The SCC homepage is located at:

[http://www.public.navy.mil/spawar/Atlantic/ProductsServices/Pages/SCA](http://www.public.navy.mil/spawar/Atlantic/ProductsServices/Pages/SCAP.aspx) [P.aspx](http://www.public.navy.mil/spawar/Atlantic/ProductsServices/Pages/SCAP.aspx)

# **4.7.2 Red Hat Network Satellite**

Starting with RHN Satellite  $\ge$  = 5.5, users can now centralized their SCAP scanning through their Satellite administrative console (GUI) or via the Satellite API.

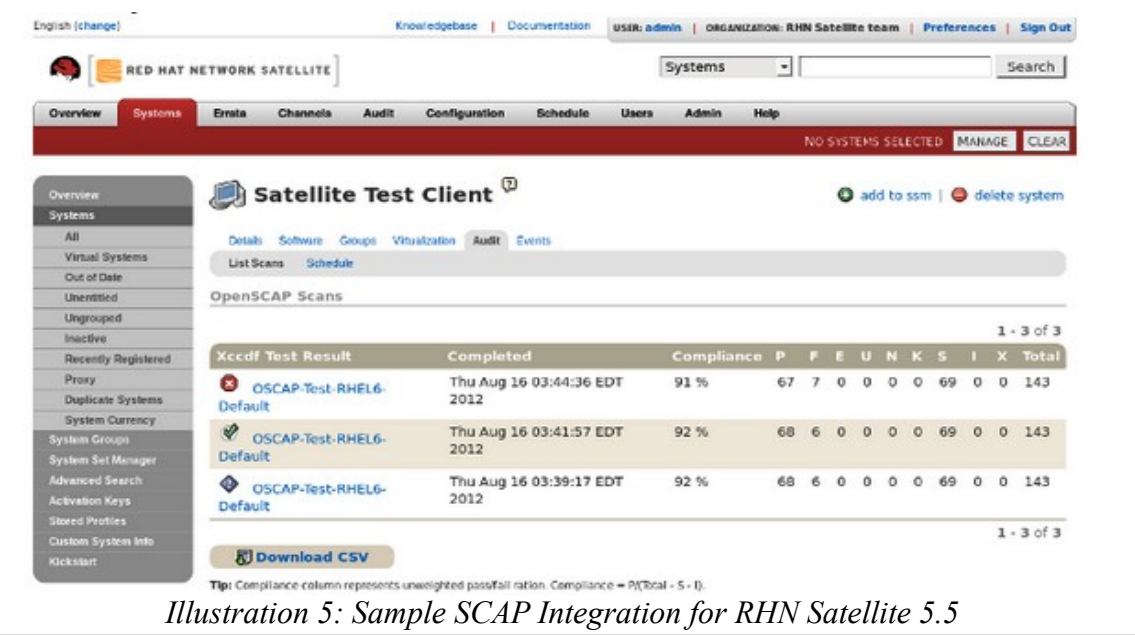

This capability is documented at:

```
https://access.redhat.com/knowledge/docs/en-
US/Red_Hat_Network_Satellite/5.5/html/User_Guide/sect-
Red Hat Network Satellite-User Guide-OpenSCAP-
OpenSCAP_in_RHN_Satellite.html
```
Page 24 of 42 UNCLASSIFIED

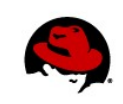

# **5 CONTENT CUSTOMIZATION**

### *5.1 So, you wanna be a developer?*

Welcome! Making changes to the project requires posting a patch to the mailing list, so that it can be vetted. Once there, another commit-level project member must issue acknowledgement ("ACK") to accept it, and then it can be pushed. Assuming another project member has not issued a NACK in protest first, that is! The following instructions assume familiarity with git and git-send-email, but project members are happy to provide tips if you encounter any roadblocks.

To properly join the project you must first establish a few required accounts:

1. Join the mailing list, it's how developers and users communicate:

<https://fedorahosted.org/mailman/listinfo/scap-security-guide>

2. Create your FedoraHosted account. It formally registers you as a developer, and allows you to upload your public SSH key (required for commits).

<https://admin.fedoraproject.org/accounts/>

3. Once your FedoraHosted account is created, request membership to the SCAP Security Guide project:

[https://admin.fedoraproject.org/accounts/group/view/gitscap](https://admin.fedoraproject.org/accounts/group/view/gitscap-security-guide)[security-guide](https://admin.fedoraproject.org/accounts/group/view/gitscap-security-guide)

- 4. Lastly, review a few coding standards:
	- \* [How to Create a New Guidance Item in XCCDF](https://fedorahosted.org/scap-security-guide/wiki/newxccdf)
	- \* [How to Create a New Compliance Check in OVAL](https://fedorahosted.org/scap-security-guide/wiki/newoval)

Page 25 of 42 UNCLASSIFIED

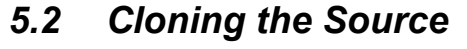

If you've been given commit-level access, you will interface with the git repository over SSH. Change directory to where you'd like the source code to be placed (e.g. cd ~/MyProjects/) and run the following command:

*NOTE: For this workshop, use /var/www/html/*

```
$ cd /var/www/html/
$ git clone ssh://git.fedorahosted.org/git/scap-security-guide.git
```
If you have not been given commit access, use the standard HTTP interface:

\$ git clone ssh://git.fedorahosted.org/git/scap-security-guide.git

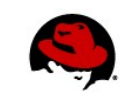

# *5.3 Understanding the Code Tree*

You've now cloned the projects source code. A new directory, scap-security-guide, was created where you ran the clone command. Change directory into it and perform a directory listing:

```
$ cd scap-security-guide; ls -l
total 36
drwxrwxr-x. 4 shawn shawn 4096 Mar 14 20:51 JBossEAP5
-rw-rw-r--. 1 shawn shawn 409 Mar 14 20:51 LICENSE
-rw-rw-r--. 1 shawn shawn 2945 Mar 17 18:58 Makefile
drwxrwxr-x. 8 shawn shawn 4096 Mar 17 14:03 OpenStack
-rw-rw-r--. 1 shawn shawn 840 Mar 14 20:51 README
drwxrwxr-x. 8 shawn shawn 4096 Mar 23 14:34 RHEL6
drwxrwxr-x. 8 shawn shawn 4096 Mar 17 14:03 RHEVM3
drwxrwxr-x. 4 shawn shawn 4096 Mar 23 11:32 rpmbuild
-rw-rw-r--. 1 shawn shawn 3229 Mar 14 20:51 scap-security-guide.spec
```
Top level directories have been created to contain the per-technology SCAP content. Change directory

```
$ cd RHEL6; ls -l
total 40
drwxrwxr-x. 2 shawn shawn 4096 Mar 23 17:35 dist
drwxrwxr-x. 9 shawn shawn 4096 Mar 21 18:57 input
-rw-rw-r--. 1 shawn shawn 10277 Mar 14 20:51 Makefile
drwxrwxr-x. 2 shawn shawn 4096 Mar 23 17:35 output
-rw-rw-r--. 1 shawn shawn 1616 Mar 14 20:51 README
drwxrwxr-x. 2 shawn shawn 4096 Mar 17 18:57 references
drwxrwxr-x. 2 shawn shawn 4096 Mar 17 14:03 transforms
drwxrwxr-x. 2 shawn shawn 4096 Mar 14 20:51 utils
```
The directory usages are:

into RHEL6 and perform a directory listing:

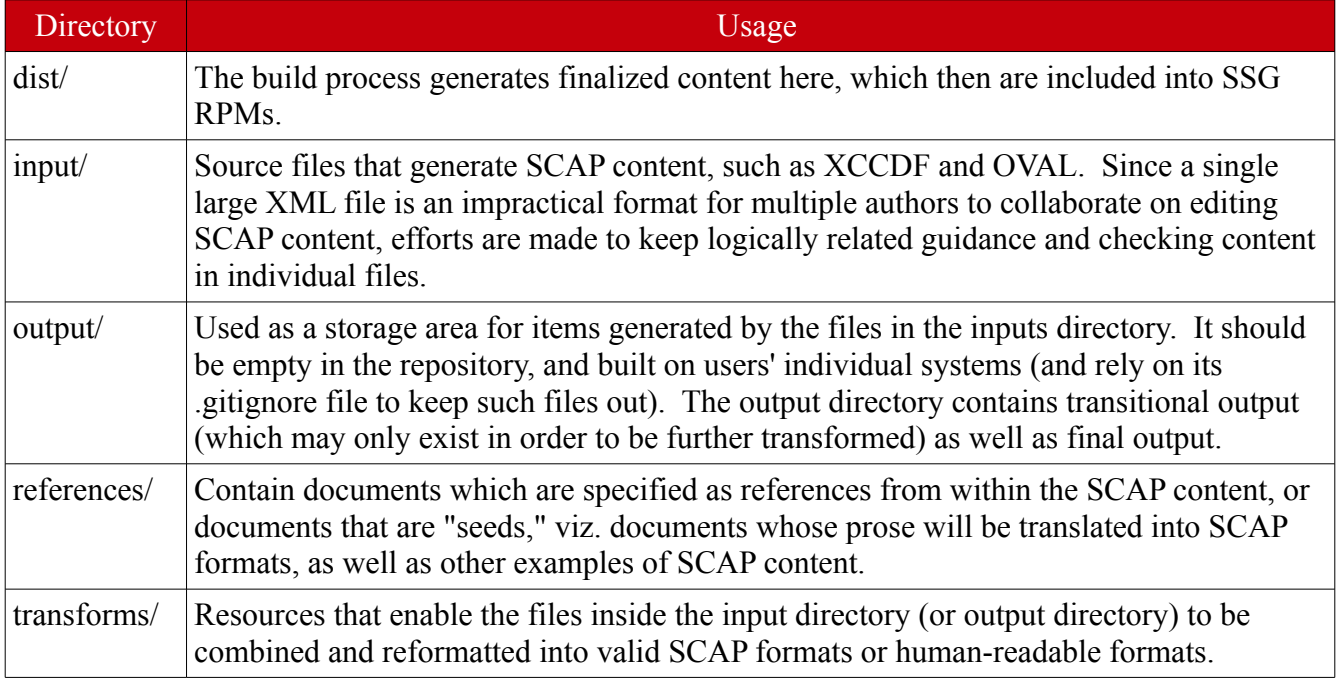

*Table 3: SSG Code Tree: RHEL6/*

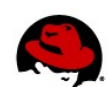

# *5.4 Creating your first XCCDF rule*

For this workshop we will create a rule which mandates installation of the SCAP Security Guide RPM, and we'll identify failure (the lack of installation) as a CAT I / SEV 1 finding.

The directory structure, and multiple XML files, can be a bit overwhelming at first. Change directory to input/system/ and perform a directory listing:

```
$ cd input/system/; ls -l
total 116
drwxrwxr-x. 3 shawn shawn 4096 Mar 20 19:06 accounts
-rw-rw-r--. 1 shawn shawn 64882 Mar 20 19:29 auditing.xml
-rw-rw-r--. 1 shawn shawn 20365 Mar 14 20:51 logging.xml
drwxrwxr-x. 2 shawn shawn 4096 Mar 14 20:51 network
drwxrwxr-x. 2 shawn shawn 4096 Mar 21 06:47 permissions
-rw-rw-r--. 1 shawn shawn 10760 Mar 14 20:51 selinux.xml
drwxrwxr-x. 2 shawn shawn 4096 Mar 23 18:06 software
-rw-rw-r--. 1 shawn shawn 62 Mar 14 20:51 system.xml
```
To aid with multi-author content creation, the SSG project creates compartmented XCCDF files. These individual files are merged together during our Make/compilation process (more on that later!).

In the directory listing above you'll notice auditing. xml, logging. xml, and a few directories. Since we're creating a rule that deals with software, change directory into software/ and perform a directory listing:

```
$ cd software/; ls -l
total 36
-rw-rw-r--. 1 shawn shawn 7307 Mar 14 20:51 disk_partitioning.xml
-rw-rw-r--. 1 shawn shawn 12458 Mar 17 18:57 integrity.xml
-rw-rw-r--. 1 shawn shawn 274 Mar 14 20:51 software.xml
-rw-rw-r--. 1 shawn shawn 5635 Mar 14 20:51 updating.xml
```
As the SSG project relates to security, lets create the new rule within the integrity. xml section. Load that file in your favorite text editor, then place yourself one line above EOF:

```
$ vim integrity.xml
{shitt+q}-
```
Page 29 of 42 UNCLASSIFIED

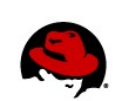

Your screen should be similar to the following:

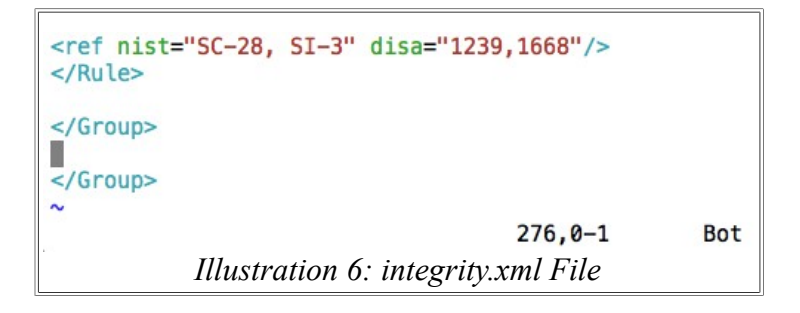

The template for SSG XCCDF rules is below. Insert the following template into integrity.xml:

```
<Rule id="" severity="">
   <title></title>
   <description>
   </description>
   <ocil clause="">
     <package-check-macro package="" />
  </ocil>
   <rational>
   </rational>
 \{ <oval id="" \!/ >
</Rule>
```
Using the template above, create a rule which:

- 1. Has an XCCDF rule id of "package\_scap-security-guide\_installed" with a severity of "high"
- 2. Has a human readable title of 'Install SCAP Security Guide"
- 3. Outlines a method to install SSG. For example, "yum install scap-security-guide"
- 4. States that "if SCAP Security Guide is not installed" this is a finding
- 5. Includes the proper package name, scap-security-guide, in the package check macro
- 6. Includes rational on why the SSG project is awesome, and should be installed
- 7. Corresponds to a (currently non-existent) OVAL rule named "package scap-security-guide installed"

Page 30 of 42 UNCLASSIFIED

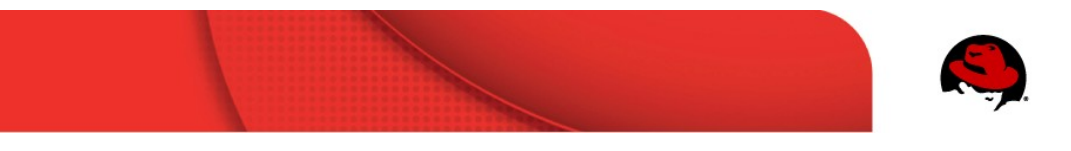

Your completed template will look similar to:

```
<Rule id="package_scap-security-guide_installed" severity="high">
 <title>Install SCAP Security Guide</title>
 <description>The SCAP Security Guide may be installed by first enabling the SSG
 YUM repository. This can be accomplished by running:
 wget -0 /etc/yum.repos.d/epel-6-scap-security-quide.repo \
 http://repos.fedorapeople.org/repos/scap-security-guide/epel-6-scap-security-guide.repo
 Once the EPEL repository has been installed, install SSG through the following command:
 $ sudo sh -c "yum install scap-security-guide"
 </description>
 <ocil clause="SCAP Security Guide is not installed">
   <package-check-macro package="scap-security-guide" />
 \le/ocil>
 <rational>
 I'm only creating this because the instructor told me to, but SSG is awesome and
 everyone should use it.
 \frac{1}{2} rational>
 <oval id="package_scap-security-guide_installed" />
</Rule>
                      Illustration 7: Sample must_install_ssg XCCDF Rule
```
Done! Hopefully that wasn't to painful. If you're curious on where the "package-check-macro" comes from, check out RHEL6/transforms/shorthand2xccdf.xslt and search for lines that begin with "<xsl:template match=""

The shorthand2xccdf.xslt file contains many short-hand macros that are available, which inserts template text into final XCCDF output. Unfortunately, in a two hour workshop, we don't have enough time to properly cover all embedded XSLT transformations within the SSG. Feel free to direct questions to the public mailing list!

Now that the XCCDF language is written, let's see how it looks in the HTML guide. For this we will need to run a quick SSG compilation:

```
$ cd /var/www/html/scap-security-guide/RHEL6
$ make content
```
To ensure your XCCDF is still SCAP compliant, run a quick "make validate":

```
$ make validate
oscap xccdf validate-xml output/ssg-rhel6-xccdf.xml
oscap oval validate-xml output/ssg-rhel6-oval.xml
oscap oval validate-xml output/ssg-rhel6-cpe-oval.xml
```
As mentioned earlier, the output/ directory contains artifacts from the build. Using a web browser, view <http://studentX/scap-security-guide/output/rhel6-guide.html>. You'll notice your XCCDF Rule Title is now listed in the table of contents:

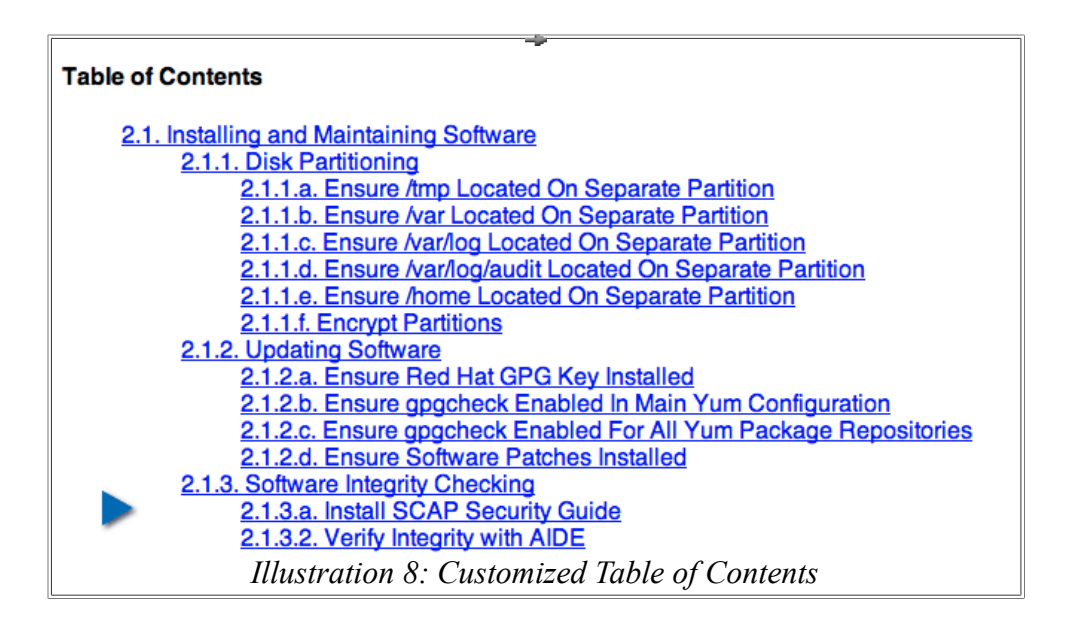

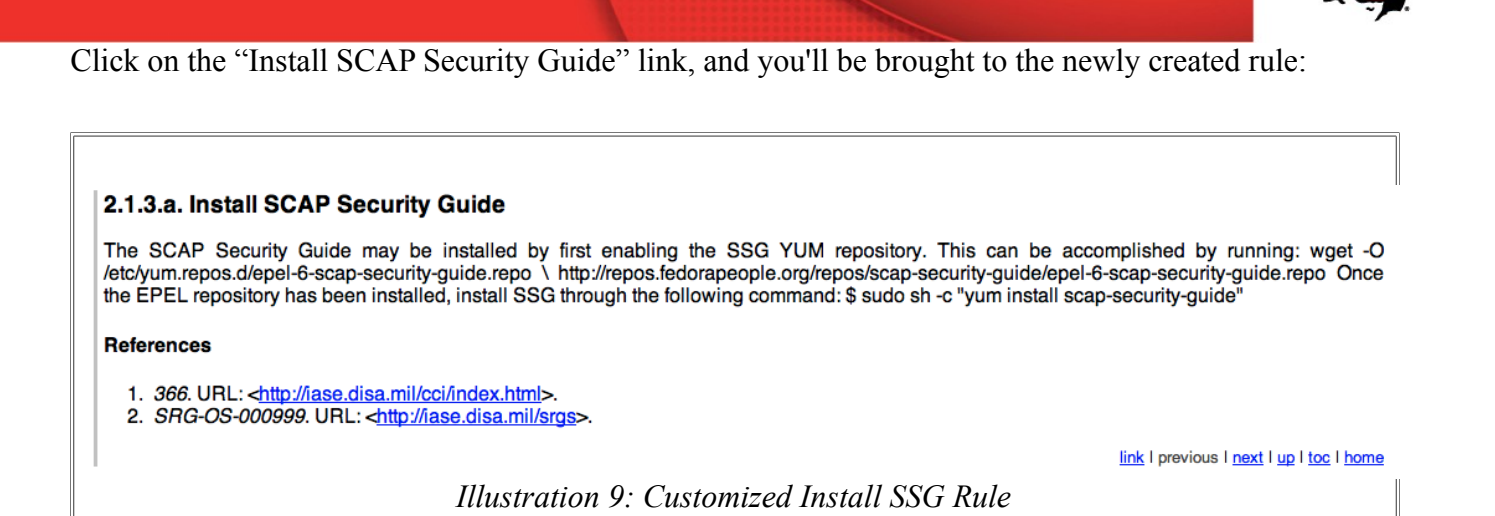

You'll notice a few things:

- 1. The rendering from your <description> tag isn't very pretty, and line returns didn't keep.
- 2. References against DISA CCI and DISA's OS SRG were automatically added. When rules are not specifically mapped to a CCI or OS SRG, these "catch all" placeholders are inserted.

The <description> tag has the ability to handle XHTML arguments. Let's wrap our sample commands in <pre> tags, and re-run the build. Your XCCDF rule should now look like this:

```
<Rule id="package_scap-security-guide_installed" severity="high">
 <title>Install SCAP Security Guide</title>
 <description>The SCAP Security Guide may be installed by first enabling the SSG
 YUM repository. This can be accomplished by running:
 <pre>wget -0 /etc/yum.repos.d/epel-6-scap-security-guide.repo \
 http://repos.fedorapeople.org/repos/scap-security-guide/epel-6-scap-security-guide.repo</pre>
 Once the EPEL repository has been installed, install SSG through the following command:
 <pre>$ sudo sh -c "yum install scap-security-guide"</pre>
 </description>
 <ocil clause="SCAP Security Guide is not installed">
   <package-check-macro package="scap-security-guide" />
 \le/ocil>
 <rational>
 I'm only creating this because the instructor told me to, but SSG is awesome and
 everyone should use it.
 </rational>
 <oval id="package_scap-security-guide_installed" />
</Rule>
                        Illustration 10: XCCDF with XHTML <pre> Tags
```
Page 33 of 42 UNCLASSIFIED

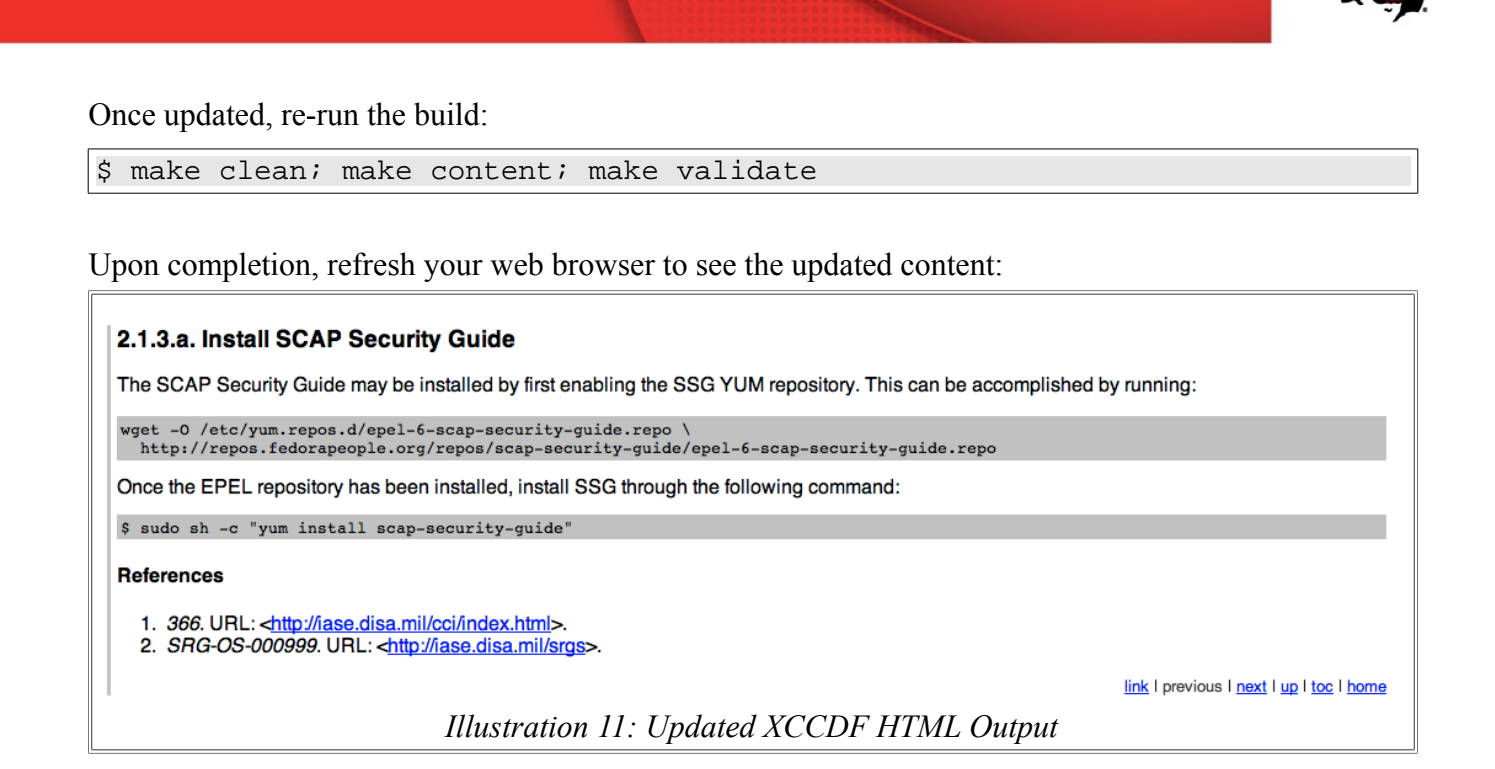

This looks much better. At this point we have a valid, functioning, XCCDF rule! Now, onto OVAL content creation.

> Page 34 of 42 UNCLASSIFIED

# *5.5 OVAL Authoring*

OVAL standardizes the assessment and reporting of machine state. It's very comprehensive, with capabilities to examine boot-time and run-time configuration. MITRE has documented OVAL's built-in functions here:

[http://oval.mitre.org/language/version5.10.1/ovaldefinition/documenta](http://oval.mitre.org/language/version5.10.1/ovaldefinition/documentation/linux-definitions-schema.html) [tion/linux-definitions-schema.html](http://oval.mitre.org/language/version5.10.1/ovaldefinition/documentation/linux-definitions-schema.html)

The SSG project maintains all OVAL code under RHEL6/input/checks/, and provides a template utilities in RHEL6/input/checks/templates/. Change directories to templates/ and perform a directory listing:

```
$ cd /var/www/html/scap-security-guide/RHEL6/input/checks/templates/; ls
create_kernel_modules_disabled.py packages_removed.csv
create package installed.py README
create_package_removed.py services_disabled.csv
create_permission_checks.py
create_services_disabled.py sysctl_values.csv
create_services_enabled.py template_kernel_module_disabled
                             template_package_installed
file dir permissions.csv template package removed
find_untemplated.py template_permissions
                             template_service_disabled
Makefile template_service_enabled
output template_sysctl
packages_installed.csv
```
Before continuing to the next page, take a minute to review the README file. What is the process to create a template for checking if scap-security-guide is installed?

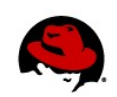

As noted in the README file, several CSV files are located within the templates/ directory. To automate the OVAL content:

1. Add scap-security-guide to the listing in packages\_installed.csv:

\$ echo "scap-security-guide" >> packages\_installed.csv

2. Run "make templates":

\$ make templates

3. This process generated output/package\_scap-security-guide\_installed.xml. Load this file in a text editor for human-review:

\$ vim output/package\_scap-security-guide\_installed.xml

The newly created template:

```
<def-group>
 <!-- THIS FILE IS GENERATED by create_package_installed.py. DO NOT EDIT.
 <definition class="compliance" id="package_scap-security-guide_installed"
 version="1">
   <metadata>
     <title>Package scap-security-guide Installed</title>
     <affected family="unix">
       <platform>Red Hat Enterprise Linux 6</platform>
     </affected>
     <description>The RPM package scap-security-guide should be installed.</description>
   </metadata>
   <criteria>
      <criterion comment="package scap-security-guide is installed"
     test_ref="test_package_scap-security-guide_installed" />
   </criteria>
 </definition>
 <linux:rpminfo_test check="all" check_existence="all_exist"
 id="test_package_scap-security-guide_installed" version="1"
 comment="package scap-security-guide is installed">
    <linux:object object_ref="obj_package_scap-security-guide" />
 </linux:rpminfo_test>
 <linux:rpminfo_object id="obj_package_scap-security-guide" version="1">
   <linux:name>scap-security-guide</linux:name>
 </linux: rpminfo_object>
</def-group>
                 Illustration 12: package_scap-security-guide_installed.xml
```
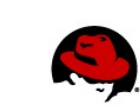

OVAL contains many pre-defined functions. In this case, we make use of <linux:rpminfo\_test> to check for the installation of scap-security-guide.

4. Run "make copy" to place package\_scap-security-guide\_installed.xml into the project:

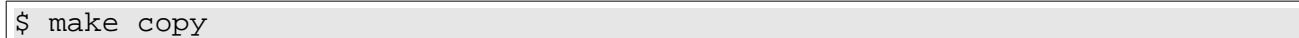

5. Done! You've now added an OVAL rule to check for the existence of scap-security-guide!

### *5.6 Profiles*

With our XCCDF rule and OVAL content created, we must now add the rule to an XCCDF profile. Let's add this as a STIG requirement, placing it into the stig-rhel6-server profile.

XCCDF profiles are retained within RHEL6/input/profiles/. Change directory and perform a directory listing to see available profiles:

```
$ cd /var/www/html/scap-security-guide/RHEL6/input/profiles/; ls -l
total 96
-rw-rw-r-1 shawn shawn 16798 Mar 14 20:51 common.xml
-rw-rw-r--. 1 shawn shawn 1957 Mar 14 20:51 desktop.xml
-rw-rw-r--. 1 shawn shawn 800 Mar 14 20:51 ftp.xml
-rw-rw-r--. 1 shawn shawn 2527 Mar 14 20:51 manual_audits.xml
-rw-rw-r--. 1 shawn shawn 1902 Mar 14 20:51 manual_remediation.xml
-rw-rw-r--. 1 shawn shawn 21629 Mar 14 20:51 nist-CL-IL-AL.xml
-rw-rw-r--. 1 shawn shawn 448 Mar 14 20:51 server.xml
-rw-rw-r--. 1 shawn shawn 4166 Mar 20 18:59 stig-rhel6-server.xml
-rw-rw-r--. 1 shawn shawn 3108 Mar 14 20:51 test.xml
-rw-rw-r--. 1 shawn shawn 17127 Mar 14 20:51 usgcb-rhel6-server.xml
```
Since we're adding this rule to the STIG profile, load stig-rhel6-server.xml:

\$ vim stig-rhel6-server.xml

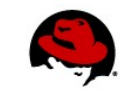

Upon loading the file, you will be presented with the XCCDF code behind the STIG profile:

<Profile id="stig-rhel6-server" extends="common" xmlns="http://checklists.nist.gov/xccdf/1.1" > <title>Pre-release Draft STIG for RHEL 6 Server</title> <description>This profile is being developed under the DoD consensus model to become a STIG in co ordination with DISA FSO.</description>

<select idref="encrypt\_partitions" selected="true"/>

<select idref="rpm\_verify\_permissions" selected="true"/><br><select idref="rpm\_verify\_hashes" selected="true"/><br><select idref="world\_writeable\_files" selected="true"/>

<select idref="install\_antivirus" selected="true"/> <select idref="install\_hids" selected="true"/> *Illustration 13: stig-rhel6-server.xml*

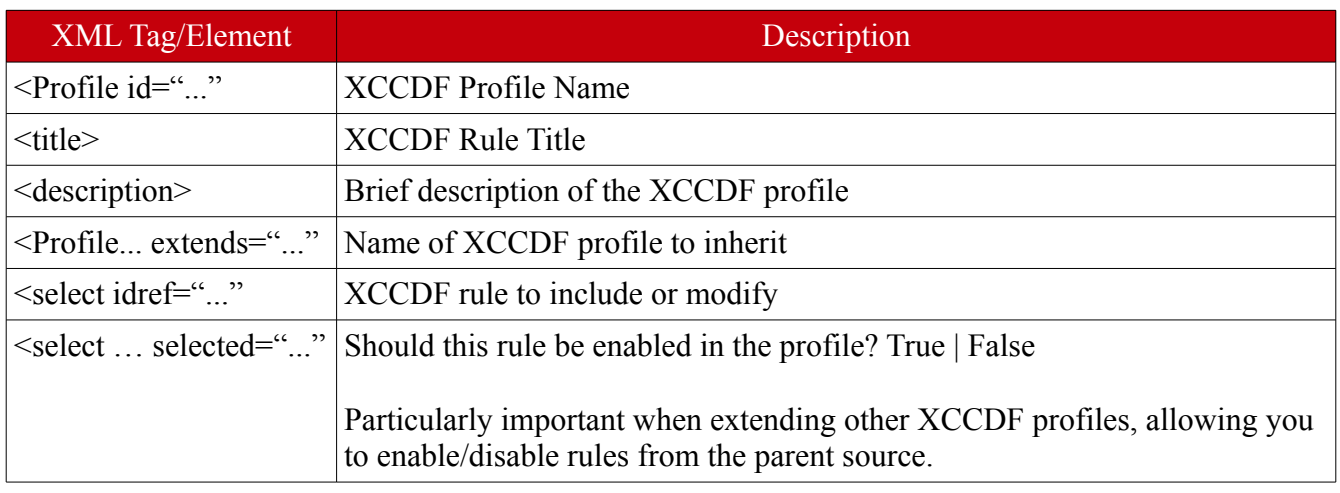

*Table 4: XCCDF Profile Tags*

Using the existing code as a reference:

- 1. Add the package\_scap-security-guide\_installed rule into the STIG profile
- 2. Ensure the rule is selected

If added correctly, you will have inserted a line that matches the following:

<select idref="package\_scap-security-guide\_installed" selected="true" /> *Illustration 14: package\_scap-security-guide\_installed XCCDF Profile Rule*

> Page 39 of 42 UNCLASSIFIED

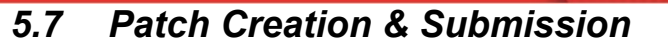

Through this workshop we've made several modifications to the SSG source code. Specifically:

- 1. Creation of a new XCCDF rule, package\_scap-security-guide\_installed, which was placed into RHEL6/input/system/software/integrity.xml.
- 2. Creation of a new OVAL rule, package\_scap-security-guide\_installed.xml, which also involved updating the OVAL template file RHEL6/input/checks/templates/packages\_installed.csv.
- 3. Modification of the STIG profile, located at RHEL6/input/profiles/stig-rhel6 server.xml.

We must now prepare our changes for submission back to the community, in the form of a patch. Change directories to /var/www/html/scap-security-guide/ and run "git commit":

```
$ cd /var/www/html/scap-security-guide/; git commit
# On branch master
#
# Changed but not updated:
# (use "git add <file>..." to update what will be committed)
# (use "git checkout -- <file>..." to discard changes in working
directory)
#
# modified: RHEL6/input/checks/templates/packages_installed.csv<br># modified: RHEL6/input/profiles/stig-rhel6-server.xml
# modified: RHEL6/input/profiles/stig-rhel6-server.xml
                 RHEL6/input/system/software/integrity.xml
#
# Untracked files:
    (use "git add <file>..." to include in what will be committed)
#
      RHEL6/input/checks/package_scap-security-guide_installed.xml
no changes added to commit (use "git add" and/or "git commit -a")
```
From the output above, our patch must reflect changes to the "modified" files and include the net-new "untracked" file. To do so, run the following commands:

```
$ git add RHEL6/input/checks/package_scap-security-guide_installed.xml 
$ git commit RHEL6/input/checks/templates/packages_installed.csv \
RHEL6/input/profiles/stig-rhel6-server.xml \
RHEL6/input/system/software/integrity.xml \
RHEL6/input/checks/package_scap-security-guide_installed.xml
```
Page 40 of 42 UNCLASSIFIED

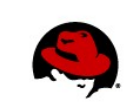

The "git commit" command will bring you into a vi editor, prompting you to enter details of your patch. The first line, which is the default location of your cursor at this point, is where to create the patch title. At the EOF you place details of the patch.

Edit your patch content to reflect:

- Patch title of "Added package scap-security-guide installed.xml to stig-rhel6-server profile"
- Patch description of "Added package scap-security-guide installed.xml into STIG profile, which will now mandate the installation of the SSG"

When done, your window will resemble the following:

```
Added package_scap-security-guide_installed.xml to stig-rhel6-server
# Please enter the commit message for your changes. Lines starting
# with '#' will be ignored, and an empty message aborts the commit.
# Explicit paths specified without -i nor -o; assuming --only paths...
# On branch master
# Your branch is ahead of 'origin/master' by 1 commit.
#
# Changes to be committed:
   (use "git reset HEAD <file>..." to unstage)
#
#
#
                    RHEL6/input/checks/package_scap-security-guide_installed.xml
       new file:
#
       modified:
                    RHEL6/input/checks/templates/packages_installed.csv
#
       modified:
                    RHEL6/input/profiles/stig-rhel6-server.xml
#
       modified:
                    RHEL6/input/system/software/integrity.xml
#
Added package_scap-security-guide_installed.xml into the STIG profile,
which will now mandate the installation of SSG.
         Illustration 15: package_scap-security-guide_installed Patch Submission
```
Once complete, save and exit (:wq).

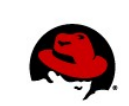

Your local source tree has now identified and grouped your changes into a consolidated patch. Using the git utility, we must "export" these changes in the format of a patch file. To do so, run the following command:

```
$ git format-patch origin
0001-Added-package_scap-security-guide_installed.xml-to-s.patch
```
A newly created file, 0001-Added-package\_scap-security-guide\_installed.xml-tos.patch, will be placed into your working directory.

The final step is to EMail this patch to the SSG project mailing list. Upon acknowledgement/signoff, you will be able to "git push" your changes into the project.